# **NEC TELEPHONE VM USER GUIDE - InMail**

# **Getting Started**

- Lift handset or press Speaker
- Press the VM key
- Press **RN** (76) to record name
- Press REC softkey to record name
- When done press the **EXIT** softkey
- Press **OP (67)** for mailbox options
- Press <u>SEC</u> softkey to setup a security code
- When done press the EXIT softkey
- Press GREET softkey to record a greeting
- Press [Gr1] to record your greeting

# **Log in from Outside the System**

- Dial Main number and wait to hear the "Main Greeting" or ask to be transferred to the voicemail extension
- Press # and your extension when you hear the greeting
- Enter your security code (if you set one)
- Follow prompts
- VOICEMAIL extension is (check with your system administrator).

#### **Numerical Menu**

- 4 Mailbox greetings
- 5 Check new messages
- 7 Security code
- 28 Auto time stamp
- 67 Mailbox options
- 76 Record mailbox names
- 77 Record & Send message
- 84 Time and Date

# Log in from Your Telephone

- Press VM key
- Enter your security code
- Press the Lstn softkey

# Options Menu

- Lstn Check new messages
  - Arch Archive the message
  - Erase Erase Message
  - Next Skip to next message
  - Rpt Backup to beginning
  - Exit Exit Listen Mode

**Rec** - Leave a message for a user

**Greet -** Change your greeting

Exit - Exit softkey mode

Note: Press "0" to get a complete list of options

#### **Options While Listening**

- 2 Rewind a few seconds
- 3 Erase Message
- 4 Fast Forward
- 5 Listen to next
- 22 Rewind to beginning
- 62 Call Sender
- 63 Forward Message
- 72 Save Message
- 73 Record Reply
- 84 Get time, date
- \* Pause/Resume
- # Exit Listen Mode

# **Training Links:**

http://www.loffler.com/support/training/voice-solution-training/nec-telephony-phone-systems/

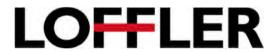